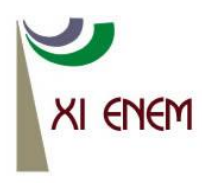

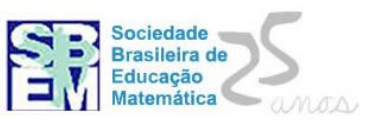

# **O USO DE FERRAMENTAS DE AUTORIA E O DESENVOLVIMENTO DE UM CONTEÚDO EDUCACIONAL DIGITAL PARA O ENSINO DE TRANSFORMAÇÕES LINEARES NO PLANO.**

*Carmen Vieira Mathias UFSM carmen@ufsm.br*

*Débora Dalmolin UFSM [debydalmolin@gmail.com](mailto:debydalmolin@gmail.com)*

### **Resumo:**

Ao realizar uma revisão sobre alguns conceitos de Álgebra Linear, observou-se que ao utilizar ferramentas computacionais, os aspectos geométricos envolvidos nos conceitos do conteúdo Transformações Lineares no plano foram entendidos de uma forma simples e interessante. Pensando em sedimentar esses conceitos e disseminar esse aprendizado, construiu-se um conteúdo educacional digital destinado ao ensino e aprendizagem do conteúdo acima citado. Esse recurso foi desenvolvido utilizando a ferramenta de autoria eXe Learning e o software Geogebra. Assim, o objetivo desse trabalho é apresentar os principais aspectos do recurso desenvolvido e as implicações decorrentes da sua criação e aplicação.

**Palavras-chave:** Tecnologias, transformações lineares, ensino.

## **1. Introdução**

Durante o segundo semestre letivo do ano de 2012, em um projeto realizado com o intuito de estudar os conceitos de Geometria Projetiva, foi realizada uma pequena revisão de alguns conceitos de Álgebra Linear, abordando noções de espaços vetoriais, produto interno, transformações lineares e isometrias. Outro propósito do projeto foi utilizar o software *GeoGebra* com a finalidade de visualizar alguns aspectos geométricos dos assuntos estudados. Assim, o presente trabalho tem por finalidade apresentar um conteúdo digital educacional que está sendo desenvolvido por duas acadêmicas do curso de Matemática Licenciatura e que tem por objetivo relacionar o estudo das matrizes e

transformações lineares do plano no plano, utilizando o software *GeoGebra* e a ferramenta de autoria *eXelearning*.

O trabalho aqui apresentado é um recorte do projeto acima citado, onde foi criado um conteúdo educacional digital que apresenta *applets* desenvolvidos com o auxílio do software *GeoGebra*. Tais *applets* permitem a visualização das transformações lineares no plano, por meio da manipulação e da visualização das matrizes associadas a essas transformações.

Como as integrantes do projeto são alunas de um curso de licenciatura, a preocupação em pesquisar e estudar de forma diferenciada as transformações lineares e sua visualização geométrica vem ao encontro com as preocupações que permeiam o curso e também no que é colocado pelos Parâmetros Curriculares Nacionais (PCN), no que tange o ensino de transformações geométricas:

> "As atividades que envolvem transformações geométricas devem ser privilegiadas de uma forma significativa, porque permitem o desenvolvimento de conceitos geométricos de uma forma significativa, além de obter um caráter mais "dinâmico para este estudo." (BRASIL, 2000, p. 124)

Porém, não é o que se observa na prática, conforme afirma Stormorski (2008), ao relatar em seu trabalho que estes tópicos não são normalmente abordados no Ensino Médio apesar de previstos e sugeridos nos PCN, e que seu estudo seria um tema muito interessante para ser implementado em sala de aula.

Ao pesquisar sobre o ensino de transformações lineares associado a sua representação matricial e visualização geométrica, foram encontradas algumas pesquisas realizadas sobre esse tema, onde podemos destacar o trabalho de Cerqueira (2005), que teve por objetivo investigar a inserção das isometrias no currículo de matemática, tanto sob o ponto de vista oficial como da prática. Nesse trabalho, a autora apresentou um estudo detalhado dos documentos oficiais sobre isometrias e finalizou apresentando um conjunto de situações de ensino para alunos do Ensino Médio. Outro trabalho que merece destaque e que de certa forma inspirou a construção do conteúdo digital, foi o trabalho de Stormorski (2008), que teve como objetivo a construção de uma sequência didática para o estudo de matrizes a partir de transformações geométricas.

Nos cursos de licenciatura, pensando no processo ensino aprendizagem da disciplina de Álgebra Linear, muitas vezes, o conteúdo de transformações lineares é vista de forma clássica, sem a inserção de outros recursos, a não ser o quadro e o giz. Não que essa abordagem não seja satisfatória, porém, ao realizar a revisão dos conteúdos abordados nessa disciplina, percebeu-se que o dinamismo oportunizado pelo aplicativo computacional, pode esclarecer muitas dúvidas e auxiliar os aprendizes a compreender de uma forma mais simples o conteúdo abordado. Deste modo o foco das atividades do recurso digital construído, consistiu em visualizar as transformações lineares e sua representação matricial. Outro passo dado em relação à formação dos participantes foi o fato de ser utilizado um aplicativo computacional como o *Geogebra* que permite que objetos sejam construídos e manipulados visualmente ou através de comandos de programação (Bortolossi, 2011). E também uma ferramenta de autoria, que é um programa de computador usado para a produção de arquivos digitais, geralmente incluindo texto escrito, imagem, som e vídeo (Leffa, 2006). Optou-se por trabalhar com esses tipos de ferramentas, visto que tais atividades também são importantes na formação de um licenciado e no curso de Matemática licenciatura de nossa universidade não há nenhuma disciplina obrigatória que permita aos alunos manipular tais aplicativos.

### **2. Construção do Conteúdo Educacional:**

O desenvolvimento do conteúdo educacional digital foi dividido em três etapas: concepção do projeto, planificação e implementação (Behar, 2009). Na etapa de concepção, definiu-se o objetivo geral (descrito acima) e o público alvo. No caso, esse conteúdo será direcionado a alunos de graduação que possuam no seu currículo a disciplina de Álgebra Linear ou àqueles que possuam interesse no tópico abordado (transformações lineares). Também na etapa de concepção, foi reforçado que a proposta do conteúdo será fundamentada na teoria construcionista. Segundo Maltempi,

> A abordagem construcionista vai além de atividades hands-on ["colocar a mão na massa"] ao deixar para o aprendiz mais controle sobre a resolução de problemas. A idéia é criar um ambiente no qual o aprendiz esteja conscientemente engajado em construir um artefato público e de interesse pessoal.

Na etapa de planificação, foi construída a estrutura do conteúdo, reforçando a ideia que este deverá ser desenvolvida em HTML, contendo, atividades investigativas. Além disso, nessa etapa, foram decididos os objetivos dos recursos e atividades ali existentes. Na etapa de implementação definiu-se de forma mais especifica, os softwares utilizados, mas até o presente momento foram utilizados o software *GeoGebra* na construção dos *applets* e a ferramenta de autoria *eXe Learning* no desenvolvimento das páginas HTML e para a aglutinação das atividades. A escolha desses softwares deveu-se ao fato de todos serem de domínio público e da possível execução em qualquer sistema operacional.

Conforme Tarouco (2011, p.3), o aplicativo *eXe Learning* é uma ferramenta livre e de código aberto criada para facilitar a autoria de objetos de aprendizagem. Essa ferramenta oferece uma série de recursos para criar e configurar componentes educacionais. Tais recursos são chamados *iDevices* (dispositivos instrucionais) e permitem ao autor incorporar, ajustar e combinar o conteúdo educacional digital de acordo com a sua intenção ou planejamento pedagógico.

A figura 1 mostra a visão geral da ferramenta, onde pode ser visualizado na janela inferior à esquerda a relação de alguns *iDevices* que são disponibilizados a partir da instalação do aplicativo. Uma detalhada descrição de cada um dos *iDevices* pode ser encontrada no Tutorial *eXe Learning* desenvolvido pelo CINTED – UFRGS.

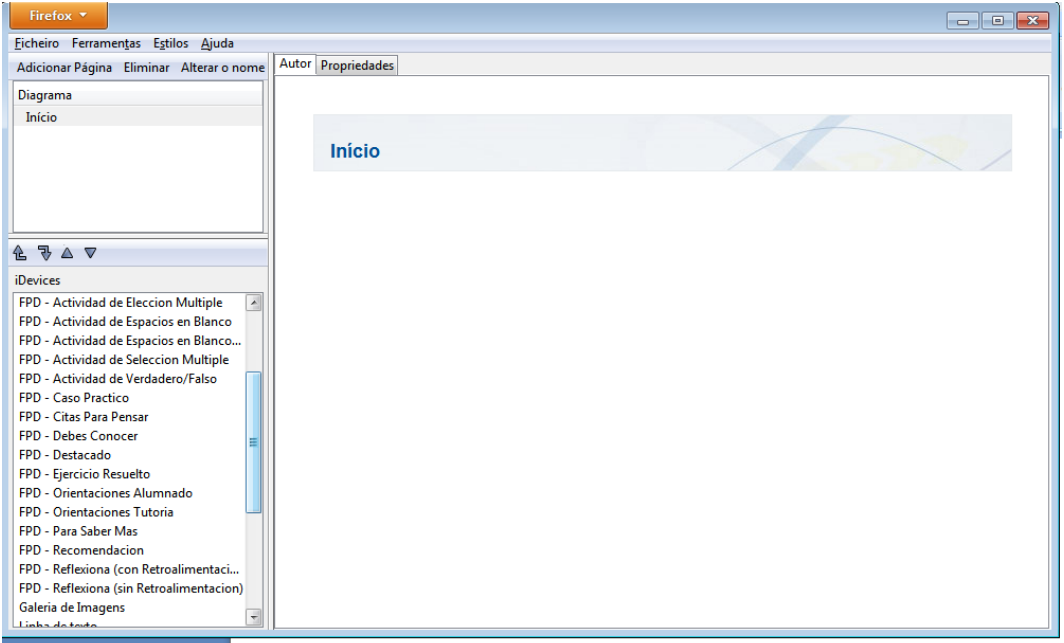

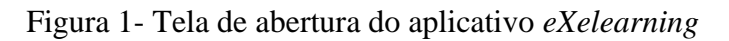

No caso do conteúdo educacional construído, utilizou-se o *iDevice* texto livre, que permite incluir textos com orientações sobre o que está sendo apresentado e também possui a possibilidade de editar equações matemáticas, o que não é muito comum a outros editores de páginas html. Também utilizamos o *iDevice Applet Java*, que permite carregar aplicações Java previamente construídas (nesse caso utilizando o software *Geogebra*) e inseri-las no corpo do texto. Outros dispositivos utilizados formam o *iDevice* múltipla escolha, que possibilita a criação de questões de múltipla escolha com apenas uma resposta correta e o dispositivo questões verdadeiro ou falso, que possibilita a criação de afirmações em que os alunos devem decidir entre as opções verdadeiro ou falso como resposta.

### **3. Resultados**

Na construção do conteúdo educacional, foi pensado que os usuários possam o utilizar como suporte ao aprendizado das transformações lineares do plano no plano. Dessa forma o único tópico apresentado foi esse. Não houve a preocupação em definir o que é uma transformação linear, ou apresentar exemplos e teoremas. Porém existiu uma preocupação em se colocar uma referencia que poderá servir de auxílio às pessoas que buscam aprender mais sobre o tópico como um todo, conforme mostra a figura 2.

|                                     | Operadores Lineares                                                                                                    |
|-------------------------------------|----------------------------------------------------------------------------------------------------|
|                                     |                                                                                                    |
| <b>OPERADORES LINEARES NO PLANO</b> |                                                                                                    |
| <b>Reflexões</b>                    | <b>Operadores Lineares no Plano</b>                                                                                                    |
| Projeções                           | Entre os operadores lineares mais importantes em $R^2$ estão os que produzem reflexões, projeções, rotações e homotetias.<br>Nessa página, vamos tratar desses operadores, sua representação analítica e sua visualização geometria. |
| Rotações                            |                                                                                                    |
| Homotetias                          | Para saber mais sobre transformações lineares, você pode acessar:                                                                                                    |
|                                     | Transformações Lineares - Material produzido por professores da UERJ                                                                                                    |
|                                     |                                                                                                    |
|                                     |                                                                                                    |

Figura 2- Tela de abertura do Conteúdo Educacional Digital produzido

O material apresenta um menu, conforme mostra a figura 3, que permite ao usuário uma livre escolha aos conteúdos e também proporciona a esse objeto de aprendizagem uma característica não linear.

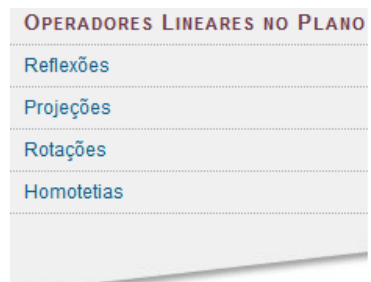

#### Figura 3- Menu

Ao clicar em cada uma das opções, o usuário irá visualizar uma página que apresenta para cada situação, uma descrição dos operadores e *applets* que permitirão a visualização geométrica das transformações descritas. Na figura 4 é possível visualizar uma parte do que o usuário encontra ao escolher a opção Reflexões no menu.

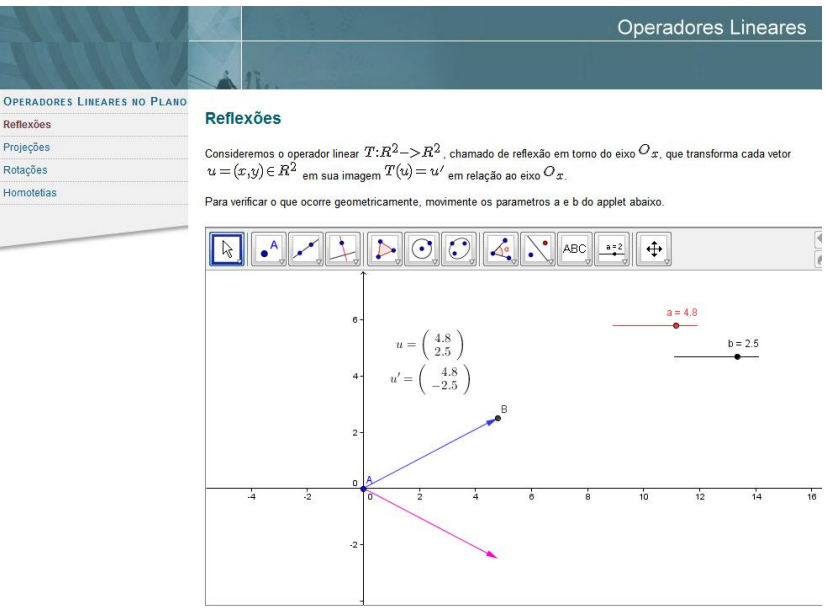

Figura 4 – Opção Reflexão

Ao prosseguir navegando nessa página, o usuário encontra a relação entre o operador reflexão (em torno do eixo x) e a matriz a ele associada. Também encontra uma atividade interativa, onde lhe é permitido movimentar alguns parâmetros e verificar o que ocorre com a figura apresentada e com a matriz, conforme ilustra a figura 5.

Assim, se  $\alpha$  denota a base canônica de  $R^2$ , segue que

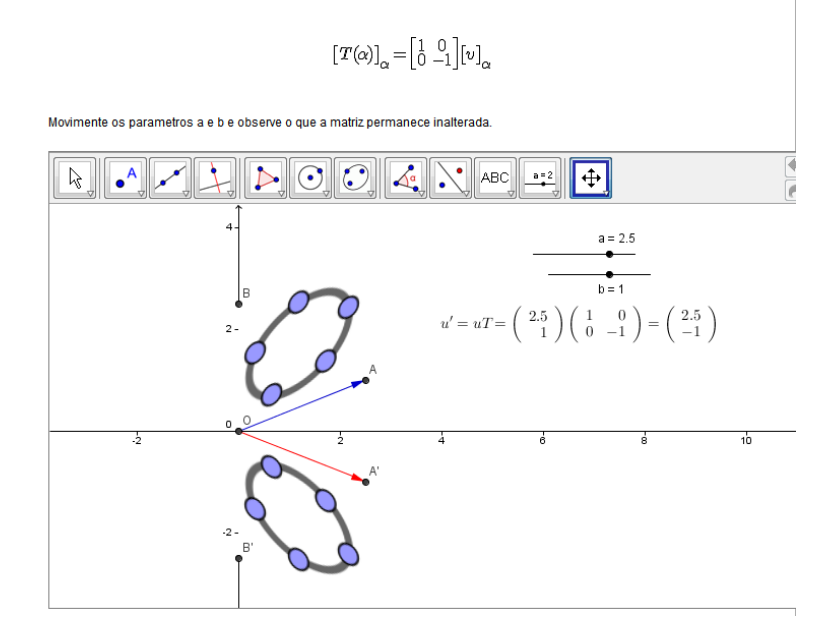

Figura 5- Operador reflexão e matriz associada.

Para produzir o *applet* acima apresentado, utilizou-se o comando matriz, disponível no *GeoGebra*. Esse comando permite criar matrizes de ordem dois ou três, determinar à inversa e a transposta de uma matriz conhecida, somar e multiplicar matrizes previamente criadas. No conteúdo produzido, foi possível realizar uma aliança entre essa ferramenta e ao dinamismo que o programa permite.

Sabe-se que as reflexões mais comuns do plano no plano são as em torno dos eixos  $x$  e y, em tono da origem e em torno da reta  $y = x$ . No conteúdo é permitido ao usuário visualizar e interagir com essas transformações, conforme mostra a figura 6.

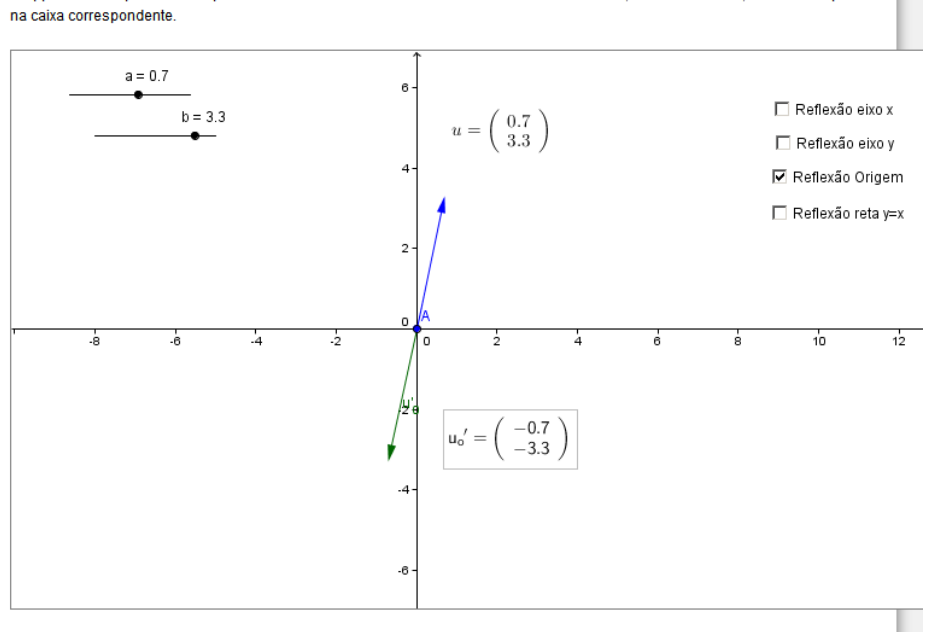

O applet abaixo apresenta as quatro reflexões acima citadas. Para visualizar cada uma delas, basta selecionar, com um "clique"

Figura 6- Reflexão em torno da origem

É importante observar que para construir essa atividade, utilizaram-se as ferramentas Caixa para Exibir/Esconder Objetos e multiplicação de matrizes, que o software *GeoGebra* possui. Para as demais opções o processo de construção do material foi realizado de forma muito semelhante, definindo-se cada operador e colocando exemplos interativos. Para ilustrar, esse fato, a figura 7, mostra as projeções de uma figura nos eixos coordenados. Nessa atividade, o usuário pode movimentar a figura e observar na janela de álgebra o que ocorre.

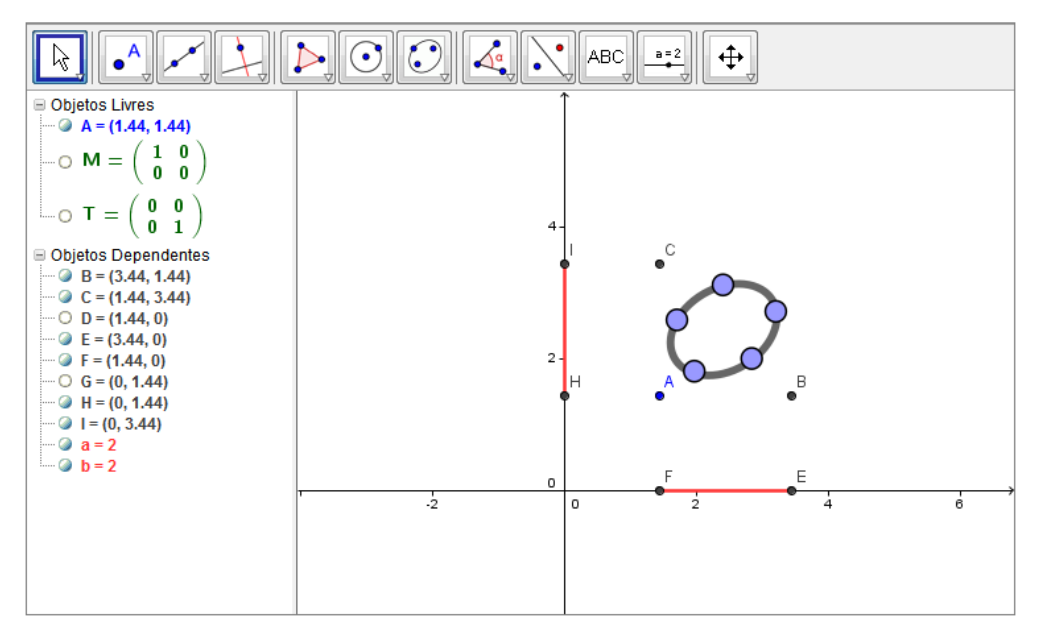

## Figura 7- Operador Projeção

Além do acima apresentado, aproveitamos outros *iDevices* disponíveis na ferramenta *eXe Learning*, para elaborar atividades que versam sobre composição de transformações lineares. A figura 8, apresenta um exemplo de uma questão de múltipla escolha.

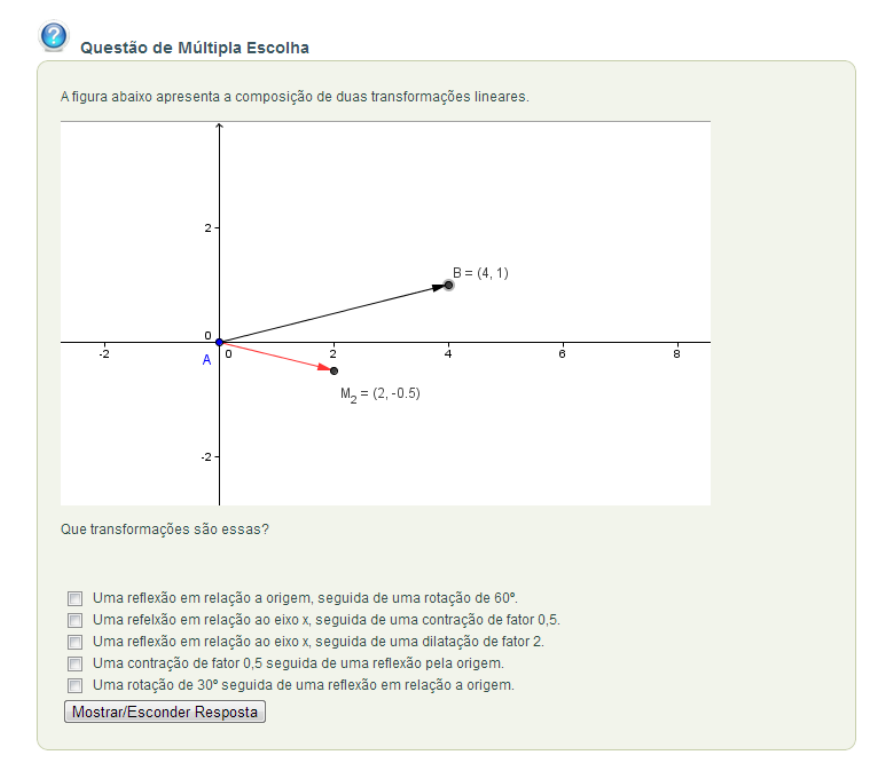

Figura 8- Questão de Múltipla Escolha

É importante salientar que nas atividades criadas com o apoio do aplicativo *eXe Learning*, o grupo que está desenvolvendo o recurso digital aqui apresentado, não teve nenhuma necessidade de conhecimento de programação, ou noções avançadas de criação *html*, o que não ocorre com outros tipos de softwares utilizados no desenvolvimento de conteúdos educacionais, dispensando a presença de equipes de trabalho técnico, que são muito utilizados e indispensáveis, conforme cita Gazzoni et al (2006), em outros conteúdos digitais já desenvolvidos.

## **4. Conclusões**

O objeto de aprendizagem aqui apresentado está sendo muito útil para a sedimentação dos conceitos de transformações lineares e sua validação foi realizada por um grupo de alunos de um curso de mestrado profissional. Durante a aplicação, os estudantes solicitaram algumas modificações na estrutura do conteúdo construído que estão sendo implementadas, tais como a inserção de vídeos que poderão auxiliar na resolução de alguns exercícios solicitados, além da complementação do material, que deverá enfocar outras transformações no plano, não necessariamente lineares. A inserção desse novo tópico deverá ser um diferencial do material, visto que a maioria das bibliografias para um primeiro curso de Álgebra Linear não costuma dar ênfase geométrico ao apresentar esses tópicos.

Pensando em termos de concepção e criação de um recurso digital, percebe-se que aprender a utilizar recursos facilitadores para a criação de páginas, como o caso do *eXe Learning* , softwares que permitam a visualização geométricas das transformações lineares, como o *GeoGebra*, em projetos realizados em um curso de licenciatura (como é o caso), permite a equipe que desenvolve o conteúdo, um conhecimento diferenciado e uma realização em termos da autonomia que os aplicativos utilizados oferecem. Esta atividade de pesquisa apresenta um caráter multi e interdisciplinar evidenciado na diversidade de temas tratados nas disciplinas em que as alunas realizaram os estudos, podendo oferecer apoio acadêmico. Além disso, no decorrer do trabalho, percebeu-se que enfoque nesse tema aliado ao uso das tecnologias, foi de grande valia para futuros profissionais em formação.

## **5. Referências**

BEHAR, P.A. **Modelos pedagógicos para a educação à distância**. Porto Alegre: Artmed. 2009.

BORTOLOSSI, H. J. **Criando conteúdos educacionais digitais interativos em matemática e estatística com o uso integrado de tecnologias: GeoGebra, JavaView, HTML, CSS, MathML e JavaScript.** Revista do Instituto GeoGebra Internacional de São Paulo. v. 1, n. 1, 2012. Disponível em: < [http://revistas.pucsp.br/index.php/IGISP/article/view/8823>](http://revistas.pucsp.br/index.php/IGISP/article/view/8823) Acesso: 23 de junho de 2012.

BRASIL. Ministério da Educação. Secretaria de Educação Média e Tecnológica. **Parâmetros Curriculares Nacionais (Ensino Médio)**. Brasília: MEC, 2000.

CERQUEIRA, A. F. **Isometrias: Análise de documentos curriculares e uma proposta de situações de aprendizagem para o ensino médio**. Mestrado profissional, São Paulo: PUC-SP, 2005

GAZZONI, A.; CANAL, A.P.; FALKEMBACH, G.A.M.; FIOREZE, L.A.; PINCOLINI, L.B.; ANTONIAZZI, **Proporcionalidade e semelhança: Aprendizagem via objetos de aprendizagem.** R. *RENOTE Revista Novas Tecnologias na Educação,* v. 4, Dezembro, 2006.

LEFFA, V. J. **Uma ferramenta de autoria para o professor: o que é e o que faz**. Letras de

Hoje, Porto Alegre, v. 41, n. 144, p. 189-214, 2006.

MALTEMPI, M. V.; **Construcionismo: pano de fundo para pesquisas em informática aplicada à educação matemática** In: BICUDO, M. A. V.; M. C. BORBA (Orgs.). Educação Matemática: pesquisa em movimento. São Paulo: Cortez, p. 264-282, 2004.

STORMOWSKI, V. **Estudando Matrizes a partir de transformações geométricas**. Porto Alegre: PPG-ENSIMAT da UFRGS, 2008.

**Tutorial eXelearning**. Coordenação de Liane Margarida Rockenbach Tarouco. Desenvolvido pelo CINTED - UFRGS. Disponível em: < [http://penta2.ufrgs.br/exelearning/>](http://penta2.ufrgs.br/exelearning/). Acesso em: 28 out. 2012.

TAROUCO, L.; SILVA C., GRANDO, A*.* **Fatores que afetam o reuso de objetos de aprendizagem**, RENOTE - Revista Novas Tecnologias na Educação, v. 9, n. 1, 2011.